## Cemantica platform Quick Start Guide Journey Mapping 2024

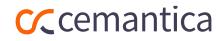

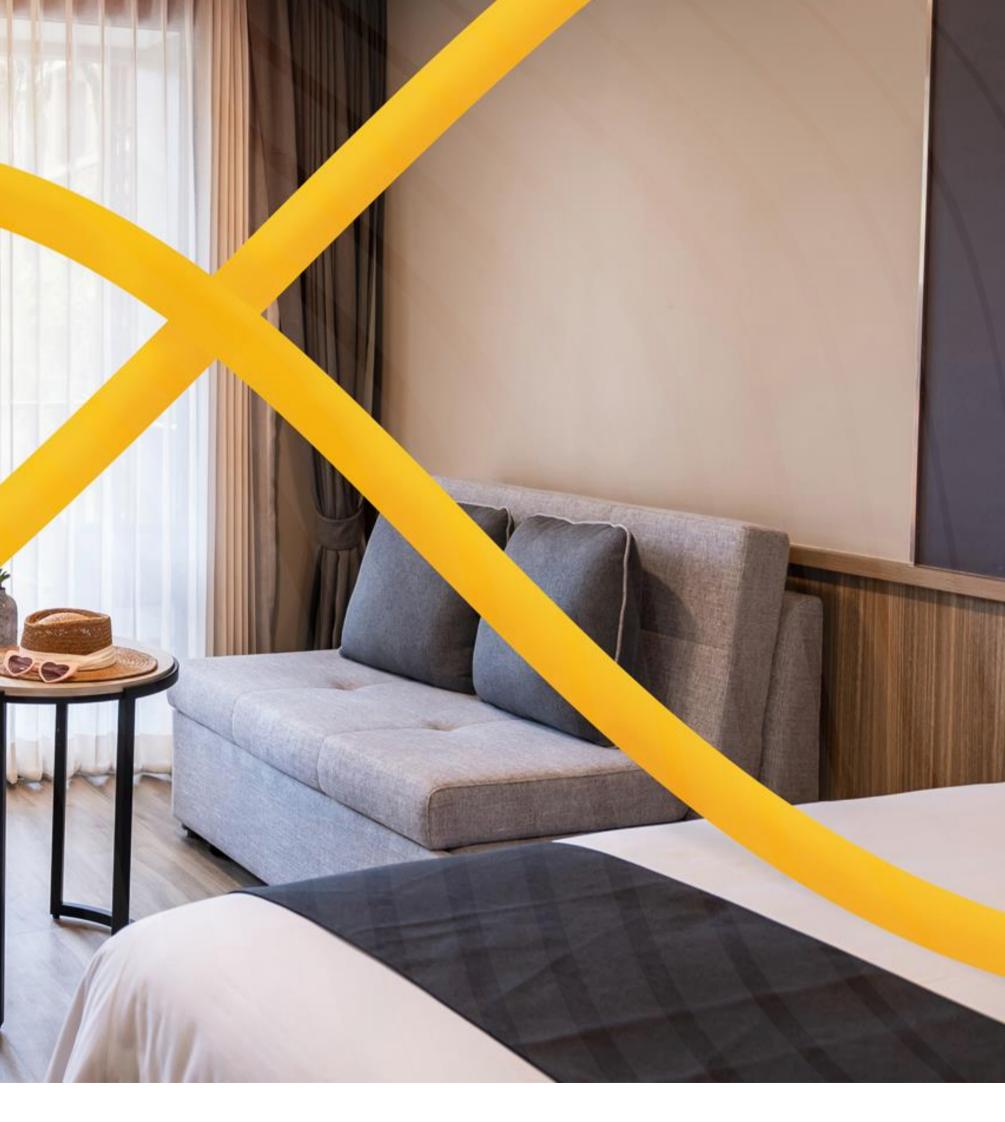

# Welcome!

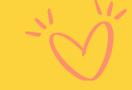

We are so excited that you have downloaded our Cemantica Journey Mapping tool forever!

It has been activated for up to 3 users successfully.

To access the tool, please log in to your account:

Link: <u>Cemantica | Login</u> Username: Your email Password: mypassword

You should have received your login and password by email, (check your spam).

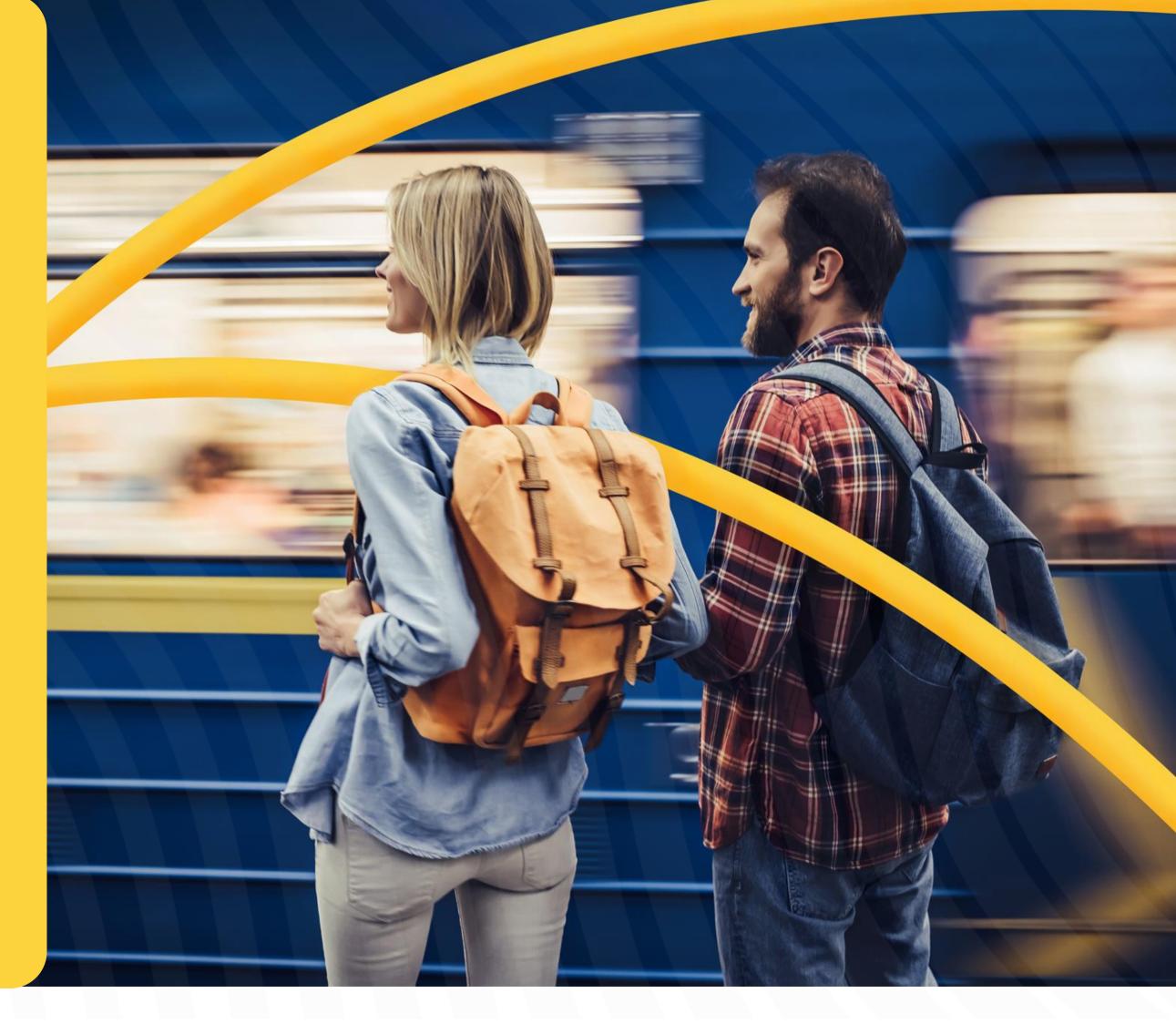

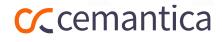

# Journey Management Framework

Cemantica covers the end-to-end CX

Program management cycle,

transforming from Journey Mapping

to Journey Management.

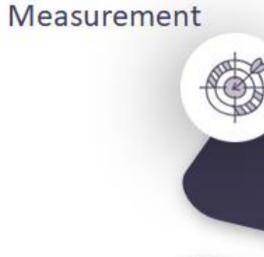

Execution

VISIT OUR WEBSITE TO EXPLORE MORE

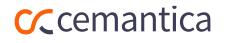

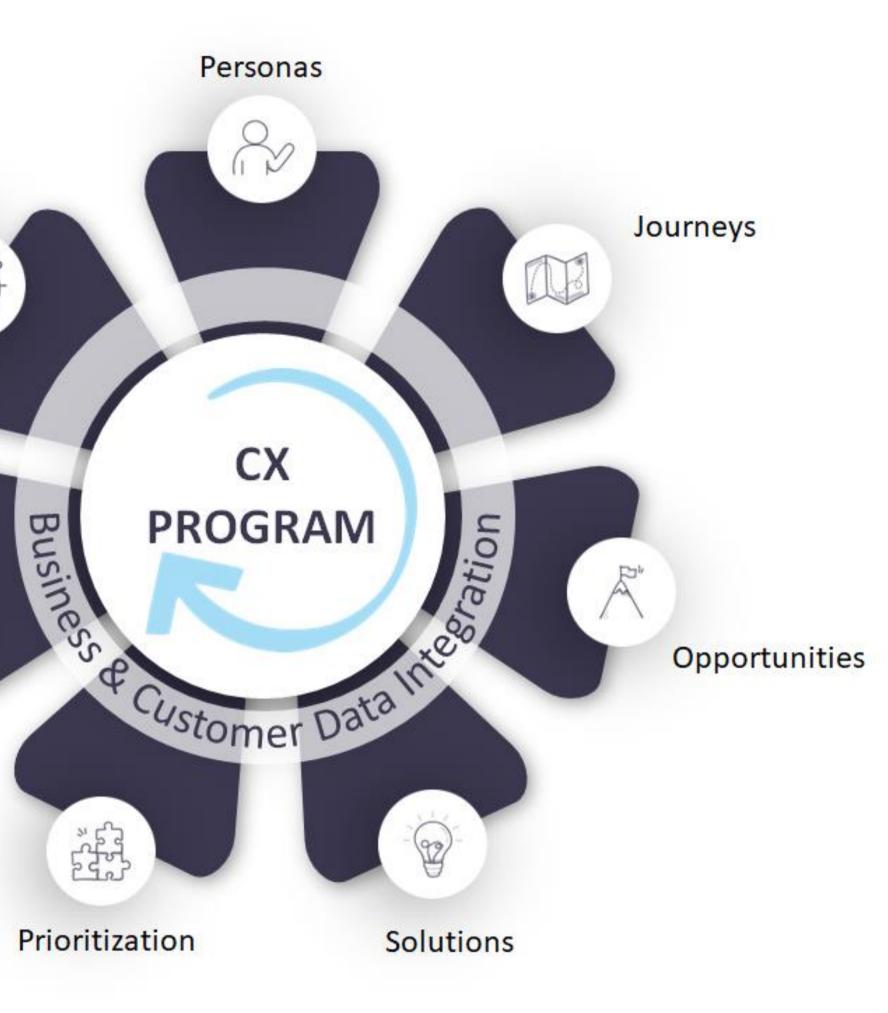

**C**cemantica

# Add users

# Would you like to add users?

- 1. Go to Settings
- 2. Manage users

Administrator, Users, Read-

"Read-only users" are free and unlimited in the EXPERT and ENTERPRISE packages.

| < | Use | ers   | Teams | Transfer Ov | wnership |            |  |
|---|-----|-------|-------|-------------|----------|------------|--|
|   |     |       |       |             |          |            |  |
|   |     | Packa | age   |             |          | Seats Used |  |
|   |     | Enter | prise |             |          | 22         |  |
|   |     | Exper | rt    |             |          | 3          |  |
|   |     | Stand | lard  |             |          | 2          |  |
|   |     |       |       |             |          |            |  |
|   |     |       |       |             |          |            |  |

| ☆ Home <                                                                                                    |    |                               |            |              |            |                     |           |              |            |
|----------------------------------------------------------------------------------------------------|----|-------------------------------|------------|--------------|------------|---------------------|-----------|--------------|------------|
| > Main Workspace                                                                                                    | Us | sers Teams Transfer Ownership |            |              |            |                     |           |              |            |
| Add Folder     Add Folder     Add Folder |    |                               |            |              |            |                     |           |              |            |
|                                                                                                    |    | Package                       | Seats Used |              | Full Users |                     | Read-only | Inactive Use | ers        |
|                                                                                                    |    | Enterprise                    | 22         |              | 20 / 55    |                     | 2         | 9            |            |
|                                                                                                    |    | Expert                        | 3          |              | 3 / 50     |                     | 0         | 9            |            |
|                                                                                                    |    | Standard                      | 2          |              | 2 / 50     |                     | -         | 0            |            |
|                                                                                                    |    |                               |            |              |            |                     |           |              |            |
|                                                                                                    |    |                               |            |              |            |                     |           |              |            |
|                                                                                                    |    |                               |            |              |            |                     |           |              |            |
|                                                                                                    |    | Manage Users                  |            |              |            |                     |           |              |            |
|                                                                                                    |    | New User                      |            |              |            |                     |           |              | Q Search   |
|                                                                                                    |    | Login Email Address           |            | Subscription | (          | User Type           |           | Active       | Activation |
| <ul> <li>Deleted and Archived</li> <li>Smart Analytics</li> </ul>                                                                                                    |    | jennifer@cemantica.com        |            | Enterprise   | (          | Company Administrat | or        | Active       |            |
| Settings                                                                                                    |    | raphael@cemantica.com         |            | Enterprise   |            | Company Administrat | or        | Active       |            |

Q Need Help?

# Basic Navigation

Say Hello to your Cemantica home page!

> The Dynamic navigation bar will follow you wherever you go in the system.

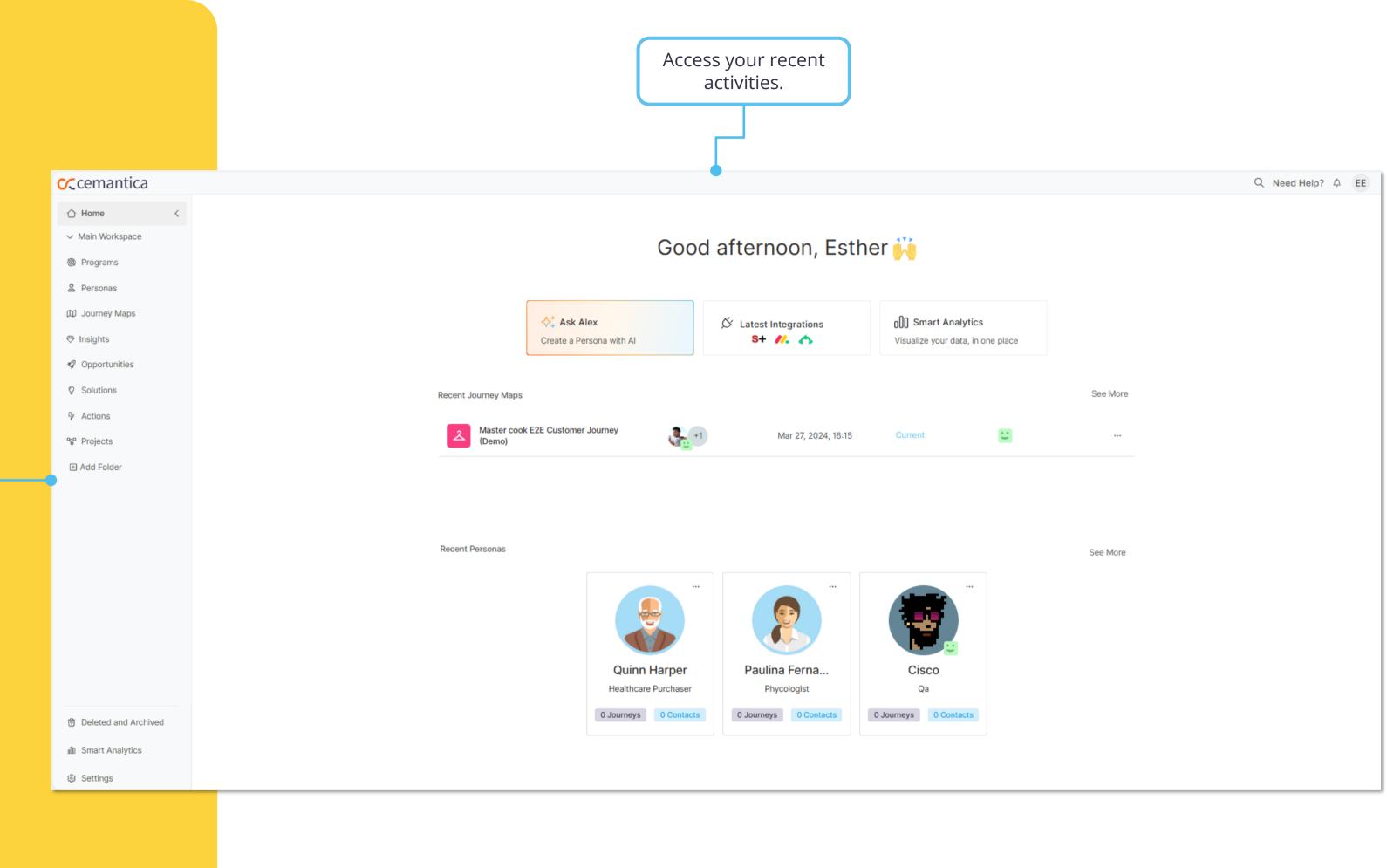

# Sample data

Before you start, get inspired from our Sample Data with examples of journey maps across various industries.

1. Go to "Settings" then "My organization" and then activate / deactivate your sample data.

2. You will see sample Maps, Personas, Opportunities etc., appearing in your different folders.

# ← Settings My Organization Manage Users Templates Libraries Customization Configuration Integration Center

**C** cemantica

#### Subscription

My Organization

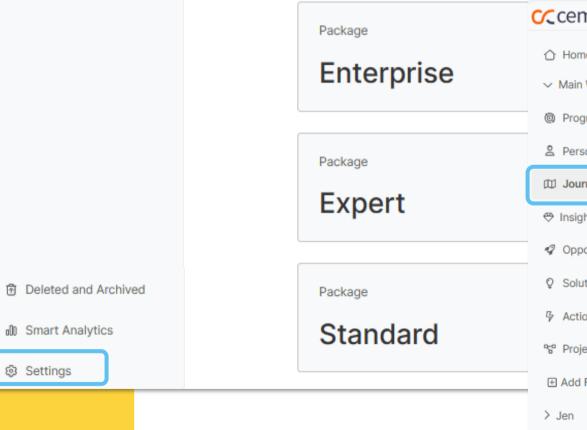

#### **C**cemantica

| Company Logo       |         |
|--------------------|---------|
| Cce                | mantica |
| Preferred Language | English |
| Sample Data        |         |

| Home                       | < |      |                     |                                    |                  |
|----------------------------|---|------|---------------------|------------------------------------|------------------|
| Main Workspace             |   | Your | Journey M           | aps                                |                  |
| Programs<br>Personas       |   |      | irney Map           | Sample data                        |                  |
| Journey Maps               |   |      |                     |                                    |                  |
| nsights                    |   |      | Journey Map Name    |                                    | Related Personas |
| Opportunities<br>Solutions |   |      | Credit Cards Custor | ner Journey - Detailed (CX sample) | <b>3</b>         |
| Actions<br>Projects        |   |      | Credit Cards Custor | ner Journey - Detailed (CX sample) | <b>.</b>         |
| Add Folder                 |   |      | Credit Cards Custor | ner Journey - Flexi (CX sample)    | ٩                |
| en                         |   |      | Distribution Custom | er Journey (CX sample)             | +1               |

# Journey Creation

#### (1 of 2)

In Cemantica, you have 3 ways to create a new journey:

- 1. Copy an existing journey
- 2. Create a journey from an existing Cemantica template

Navigate to the "Journey"

Maps" space and click on

"New Journey Map".

3. Create a new journey from scratch with the "Quick Start"

In this "Quick Start Guide" we will focus on creating a Journey from a Cemantica template (Detailed map).

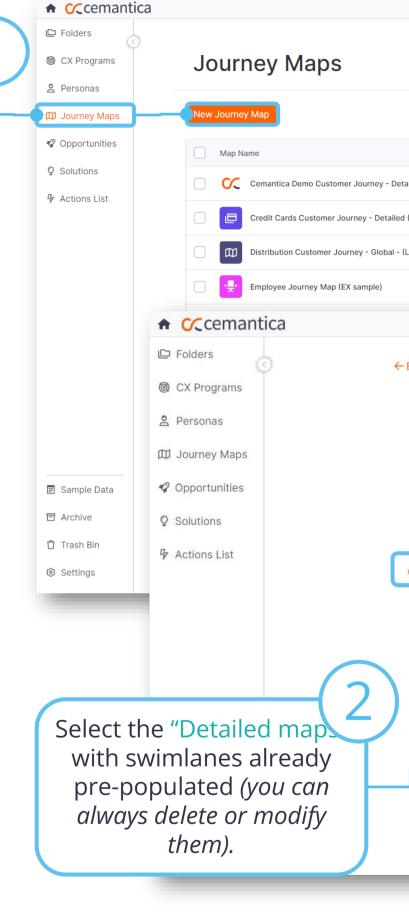

#### **C**cemantica

|               |                 |                      |              |                                  |             | Need help?         | ¢ <sup>●</sup> PB    |
|---------------|-----------------|----------------------|--------------|----------------------------------|-------------|--------------------|----------------------|
|               |                 |                      |              |                                  |             |                    |                      |
|               |                 |                      |              |                                  |             |                    |                      |
|               |                 |                      |              |                                  | Export Q    | Search             |                      |
|               |                 |                      |              |                                  |             |                    |                      |
|               | Personas        | State Last Upd       | ated         | Туре                             | Owner       | Sentiment          |                      |
| tailed        | <b>1</b> +2     | Current Mar 12, 2    | 023, 17:15   | Detailed                         | JR +1       | 3.6                |                      |
| d (CX sample) | <b>.</b>        | Current Jun 09, 2    | 023, 13:52   | Detailed                         | JR +2       | 3.0                |                      |
| (LO)          |                 | Current Mar 02, 2    | 023, 21:03   | Flexi                            | РВ          | 0.0                |                      |
|               |                 | Current Mar 03, 2    | 023, 12:24   | Detailed                         | РВ          |                    |                      |
|               |                 |                      |              |                                  | -           |                    |                      |
|               |                 |                      |              |                                  |             |                    |                      |
| - Back        |                 |                      |              |                                  |             |                    |                      |
|               |                 |                      |              |                                  |             |                    |                      |
|               |                 |                      |              | × · ·                            | 2           |                    |                      |
|               |                 |                      | Welc         | ome to the m                     | ap creation |                    |                      |
|               |                 | Start with           |              | rney map or select t             |             | uit vour peeds     |                      |
|               |                 | Start with           | a biank jour |                                  |             | ait your needs     |                      |
|               |                 |                      |              | 🕅 Quick Sta                      | art         |                    |                      |
| Cemantica Ter | nplates Organ   | nization Templates   |              |                                  |             |                    |                      |
|               |                 |                      |              |                                  |             |                    |                      |
|               |                 |                      |              |                                  |             |                    |                      |
|               |                 |                      | -            |                                  |             | :=:                |                      |
|               | •===            |                      |              | \$<br>\$<br>\$<br>\$<br>\$<br>\$ | 3 Ç         | •                  | 8 8                  |
|               |                 |                      |              |                                  |             |                    |                      |
|               | Detailed        |                      | Se           | rvice Blueprir                   | nt          | High Level         |                      |
|               | Sets of univers | al swim lanes to     |              | iagram that displays             | 1.2 mm      |                    | ey with a high-level |
| - 1           |                 | uilding a structured | pro          | cess of service deliv            | very        | illustration of yo | our customer's       |
|               | Journey Map I   | or detailed journey  | ren          | ecting backstage ad              |             | interaction point  |                      |
|               |                 | Preview Use          |              | Pre                              | view Use    |                    | Preview Use          |
|               |                 |                      |              |                                  |             | L                  |                      |

#### You're almost there...

# Journey Creation (2 of 2)

✓ Create your journey, give it a name, associate a persona profile and you are ready!

state.

✓ Your map will appear in a few seconds!

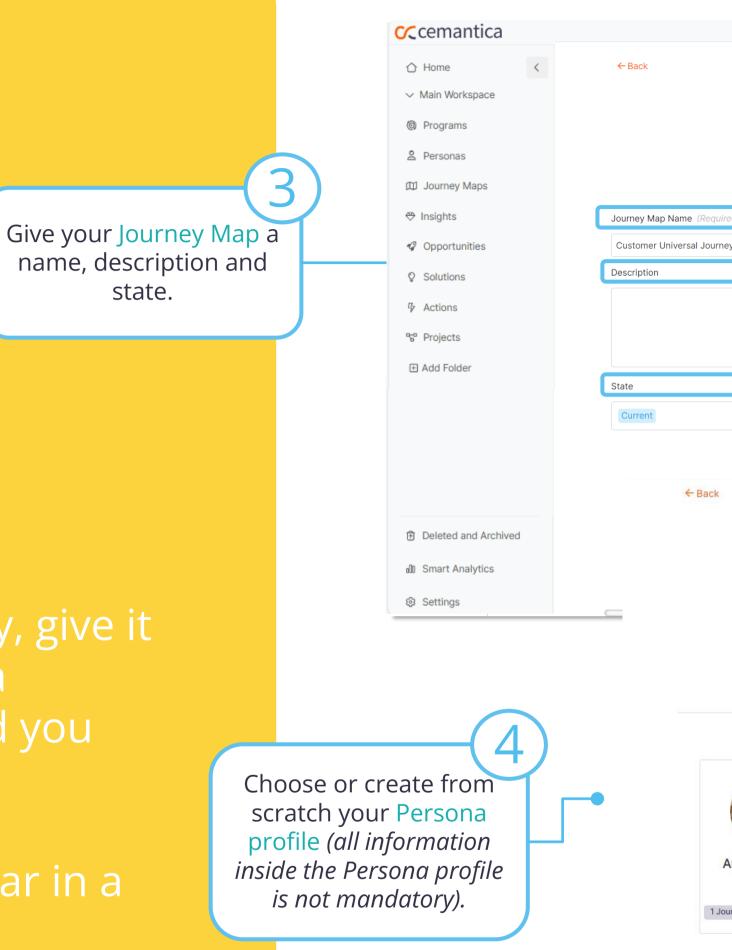

| ized Journey Map                        |                                  |                                                              |
|-----------------------------------------|----------------------------------|--------------------------------------------------------------|
| the basic information                   |                                  |                                                              |
|                                         |                                  |                                                              |
|                                         |                                  |                                                              |
|                                         |                                  |                                                              |
| +                                       | ×                                |                                                              |
| • +                                     | •<br>•<br>*                      |                                                              |
|                                         | ·<br>7                           |                                                              |
|                                         |                                  |                                                              |
|                                         |                                  |                                                              |
|                                         |                                  |                                                              |
|                                         |                                  |                                                              |
|                                         |                                  |                                                              |
| Adding Personas                         |                                  |                                                              |
|                                         |                                  |                                                              |
| ersonas for this Journey Map, or one ca | an be randomly assigned by Alex. |                                                              |
|                                         |                                  |                                                              |
|                                         |                                  | Q Search                                                     |
|                                         |                                  |                                                              |
|                                         |                                  |                                                              |
|                                         |                                  |                                                              |
|                                         |                                  |                                                              |
|                                         |                                  |                                                              |
| Clara Muller (                          | Dirk Bekker (                    | John Davis (                                                 |
| Clara Muller (<br>Business consultant   | Dirk Bekker (<br>Lawyer          | John Davis (<br>Information Systems<br>3 Journeys 0 Contacts |
| 1                                       | the basic information            | the basic information                                        |

Nood holp?

## Congratulations, your map is created!

- Work on your Persona details, add your customized sections, reorganize your blocks, change colors, title etc.
- Generate and enrich your Persona with our Al Assistant Alex

(Option to activate in the Expert an Enterprise packages only)

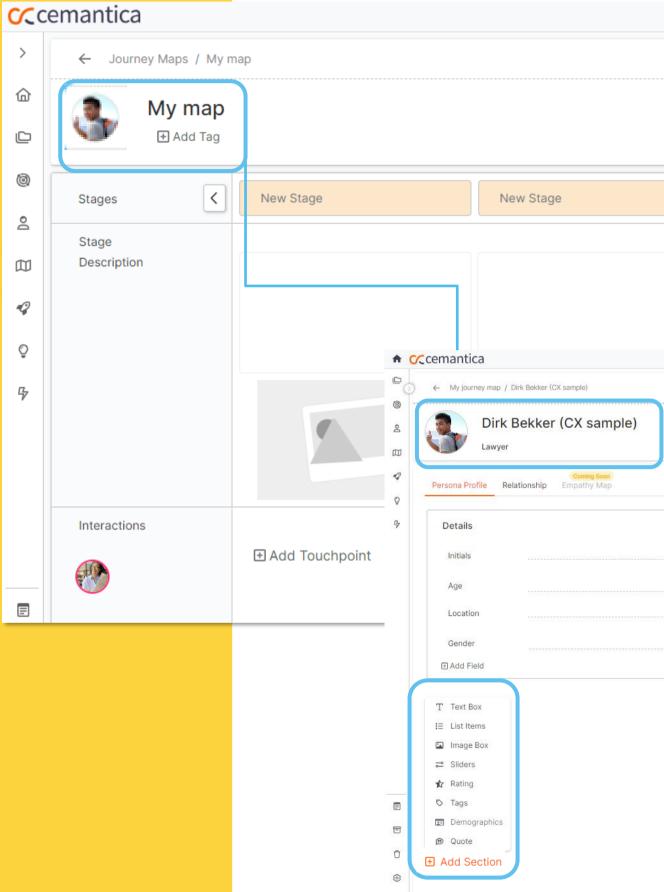

|    |                            |                                                                                                    |                                                               |                             | QN    | leed I | nelp?    | Ċ        | EE     |
|----|----------------------------|----------------------------------------------------------------------------------------------------|---------------------------------------------------------------|-----------------------------|-------|--------|----------|----------|--------|
|    |                            |                                                                                                    |                                                               |                             | ÷     | ρ      | P        | 72       | :      |
|    |                            |                                                                                                    |                                                               |                             |       |        |          | D        | etails |
|    |                            |                                                                                                    |                                                               |                             |       |        |          |          |        |
|    | New Stage                  | 9                                                                                                    | New Stage                                                     | New Stage                   |       |        | Ne       | w Stag   | e      |
|    |                            |                                                                                                    |                                                               |                             |       |        |          |          |        |
|    |                            |                                                                                                    |                                                               |                             |       |        |          |          |        |
|    |                            |                                                                                                    |                                                               |                             |       |        | Ne       | ed help? | φ ee   |
|    |                            |                                                                                                    |                                                               |                             | ]     |        | $\oplus$ | 8        | » :    |
|    |                            |                                                                                                    |                                                               | Sentiment Index             | State | nt     |          |          |        |
|    |                            |                                                                                                    |                                                               |                             |       |        |          |          |        |
| Ми | RR<br>35<br>inich, Germany | Background<br>Dirk is a lawyer in the field of health cla<br>to sue institutions and performing at co | ims. He spends his day receiving requests of patients<br>surt | PersonalityType<br>Guardian |       |        |          |          |        |

| RR<br>35<br>Munich, Germany | Background<br>Dirk is a lawyer in the field of health claims. He spends his day receiving requests of patients<br>to sue institutions and performing at court | PersonalityType<br>Guardian                                                                    |
|-----------------------------|----------------------------------------------------------------------------------------------------|------------------------------------------------------------------------------------------------|
| Male                        | Needs A simple way to locate medical records and contact the doctors holding these records                                                                    | Quote A professional lawyer is one that controls all the aspects of a process in order to Win! |
|                             | Expectations<br>Efficient processes with minimum waiting time between steps                                                                                   |                                                                                                |
|                             | Frustrations Waiting without knowing what's going on, not being in control of a process, shouts                                                               |                                                                                                |

## **Start mapping!**

- ✓ Identify your stages within your Journey Map
- Provide a description and image for each stage

#### **C**cemantica > ← Journey Maps / My map 습 **A** My map 🕂 Add Tag Ø < New Stage New Stage Stages 0 Stage Description 囗 9 Õ 5 Û 仚 ٢ Interactions Add Touchpoint Add Touchpoint **A** ₽ Collapse Interactions ∱

|                |                | Q N            | eed help? 🗘 EE    |
|----------------|----------------|----------------|-------------------|
|                |                | +              |                   |
|                |                |                | Details           |
|                |                |                |                   |
| New Stage      | New Stage      | New Stage      | New Stage         |
|                |                |                |                   |
|                |                |                |                   |
|                |                |                |                   |
|                |                |                |                   |
|                |                |                |                   |
| Add Touchpoint | Add Touchpoint | Add Touchpoint | t Add Touchpoii € |

## Functionalities & Settings **List your Touchpoints per stage across the journey**

- Click on "Add Touchpoint"
- Select one or multiple
   Touchpoints
- Manage, edit and customize your
   Touchpoints (Only for Admins)

|                         | ; / test                                                                                                    |                                   |                                                                           |                                                                                               |                       |                                                                                |           |
|-------------------------|----------------------------------------------------------------------------------------------------|-----------------------------------|---------------------------------------------------------------------------|-----------------------------------------------------------------------------------------------|-----------------------|--------------------------------------------------------------------------------|-----------|
| € Ad                    | dd Tag                                                                                                    |                                   |                                                                           |                                                                                               |                       |                                                                                |           |
| ages                    | New Stage                                                                                                    | New Stage                         | New Stage                                                                 |                                                                                               | New Stage             | New Stage                                                                      | New Stage |
| uchpoints               | ^                                                                                                    | То                                | uchpoint<br>buchpoints                                                    |                                                                                               |                       |                                                                                |           |
| Cisco                   | ts Q Search for a Record                                                                                                    |                                   | New Touchpoint                                                            |                                                                                               |                       |                                                                                | Q Search  |
|                         | Cemantica                                                                                                    | All                               | II (85)                                                                   | 3 ard Party                                                                                   | Advertisement         | Agent                                                                          |           |
| art                     | Cemantica           O         Bank transfer           Communication                                                                       | Ce                                | II (85)<br>emantica (1)<br>ommunication (34)                              | 3rd     3rd Party       Image: Application                                                    | Advertisement         | Agent                                                                          |           |
| art                     | <ul> <li>O Bank transfer</li> <li>Communication</li> <li>O Point of sale</li> <li>S Phone</li> </ul>                                      | Ce<br>Co<br>Cu<br>Fir             | emantica (1)<br>ommunication (34)<br>ustom (2)<br>nance (5)               |                                                                                               |                       |                                                                                |           |
| ntiment<br>art<br>Cisco | <ul> <li>Bank transfer</li> <li>Communication</li> <li>Point of sale</li> <li>Phone</li> <li>Phone</li> <li>Email</li> <li>Fax</li> </ul> | Ce<br>Co<br>Cu<br>Fir<br>Ge       | emantica (1)<br>ommunication (34)<br>ustom (2)                            | <ul> <li>Application</li> <li>Bank transfer</li> <li>Broadcast media</li> <li>Cart</li> </ul> | Article               | TM ATM Branch                                                                  |           |
| art                     | <ul> <li>O Bank transfer</li> <li>Communication</li> <li>O Point of sale</li> <li>S Phone</li> <li>M Email</li> </ul>                     | Ca<br>Ca<br>Cu<br>Fir<br>Ga<br>Ha | emantica (1)<br>ommunication (34)<br>ustom (2)<br>nance (5)<br>eneral (2) | <ul> <li>Application</li> <li>Bank transfer</li> <li>Broadcast media</li> </ul>               | Article Blog Brochure | Image: ATM         Image: ATM         Image: Branch         Image: Call Center |           |

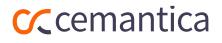

## Describe your customer interaction and create actions

- Go to the three dots of your Touchpoint and hit "Edit Touchpoint"
- Describe the action of your customer on the Touchpoint selected, identify the Sentiment Level of your customer etc.
- List your Insights (Gains, Pains, Findings, Company Insights)
- Create Opportunities, Solutions and Actions linked to your Touchpoint

#### **C**cemantica

Ŧ

← Journey Maps / My journey

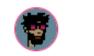

My journey

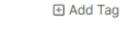

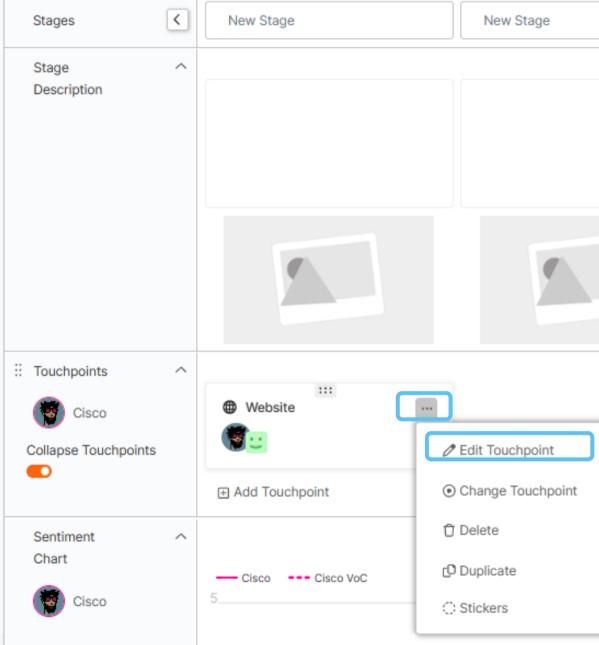

|       | New Phase / New Stage                                                                | × |
|-------|--------------------------------------------------------------------------------------|---|
|       | Website                                                                              |   |
| New S | Main Route     Alternative Route       Describe the action on this touchpoint        |   |
|       | Personas Sentiment Level                                                             |   |
|       | <ul> <li>Sentiment Level</li> <li>Departments</li> <li>Select Departments</li> </ul> |   |
|       | Add More  Insights (2) Opportunities (0) Solutions (0) Actions (0)                   |   |
|       | Add Insight           Page loading issue         Pain                                |   |
| •     | Great content Gain                                                                   |   |
|       |                                                                                      |   |
|       |                                                                                      |   |
|       |                                                                                      |   |
|       |                                                                                      |   |

## Organize and visualize your insights

Create additional "Insight" swimlanes that you can rename and classify your Pains, Gains, Company Insights, Findings etc., however you want them to appear on your map.

You can also drag and drop inside the Swimlane.

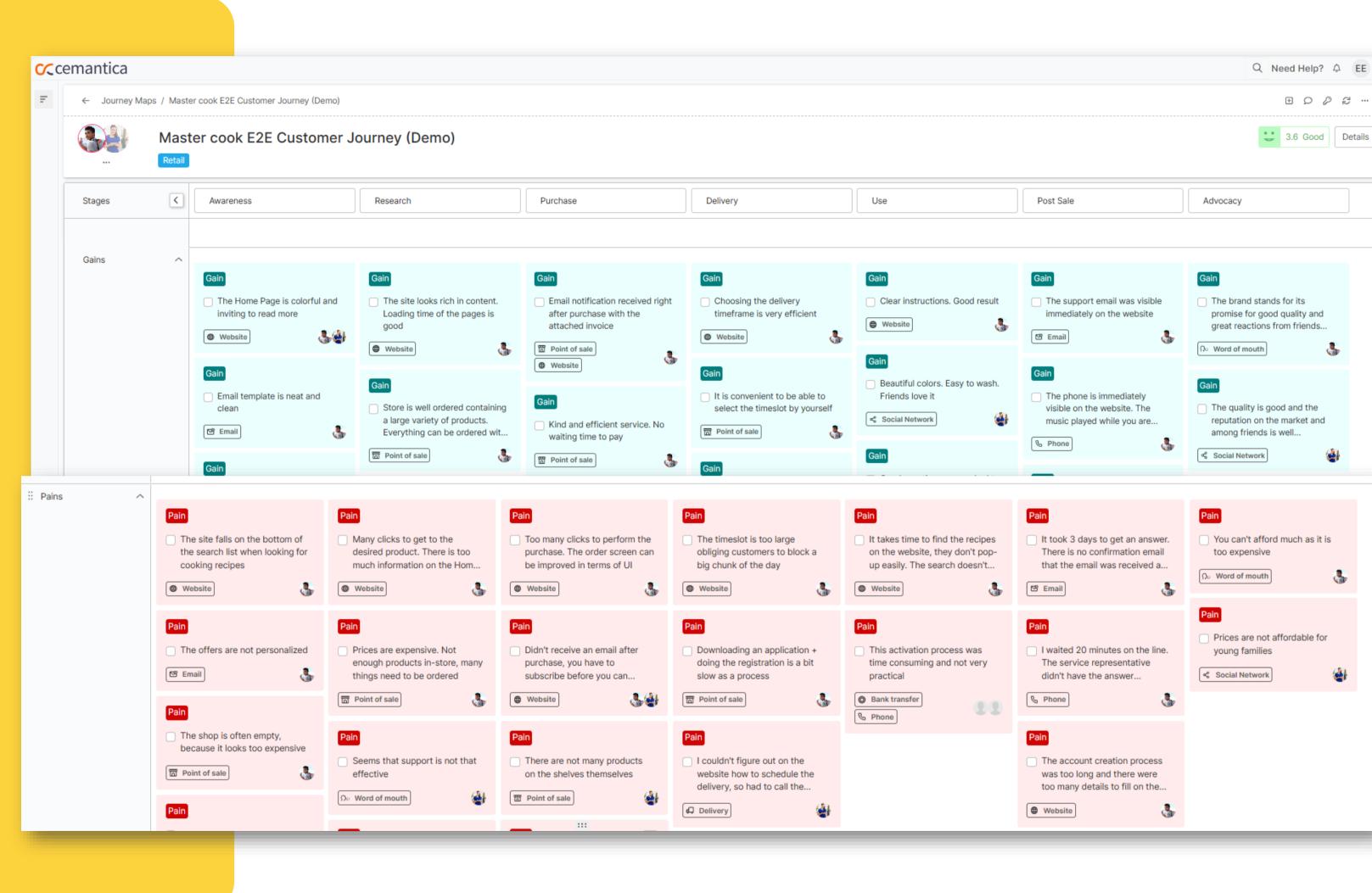

## Your global **Sentiment Map**

- ✓ View the Personas' Sentiment Level in each Stage aggregated from each Touchpoint Sentiment Level across the entire journey
- ✓ Compare it with the Sentiment Level provided by your customers via VoC data

#### Journey Maps / Master cook E2E Customer Journey (Demo) Master cook E2E Customer Journey (Demo) Purchase < Awareness Research Stages Гесораск раз S+ Sandsiv Integration XM Qualtrics Integration Ceneric Generic C Excellent Ceneric Generic Website Cocial Network Point of sale Mar 28, 2024 Mar 28, 2024 Mar 28, 2024 Sentiment Map 🐊 John Davis (CX . - John Davis (CX sample --- John Davis (CX sample) Vo 실 Maria Arcano (.. .....

**C**cemantica

feedback. (Only activated with the "Enterprise Package").

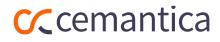

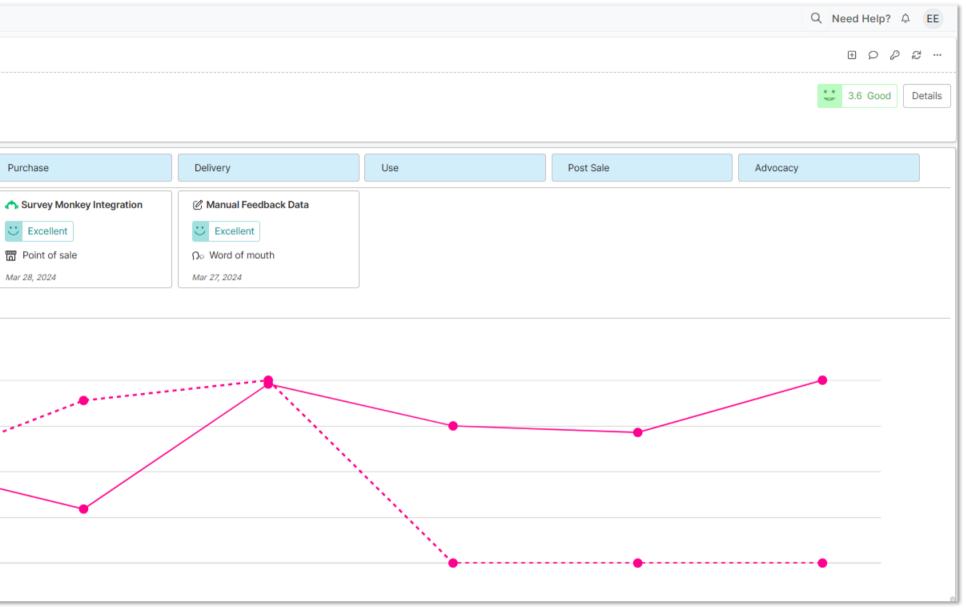

- Personas The Persona's sentiment level for this specific map.
- VoC Sentiment levels based on data from real customer

# The following features are only available in the "EXPERT Free Trial "

Check out our different packages on cemantica.com <u>Cemantica | CX Platform Pricing</u> or contact us for more information on <u>info@cemantica.com</u>

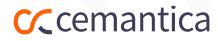

## List your opportunities

- ✓ Create the global Opportunities that result from identifying the various painpoints when mapping the interactions.
- ✓ You can access the Opportunities from the map directly or via the menu on the left side to prioritize them.

VOC data integration, Analytics, and ROI module are not available with this free trial. Contact info@cemantica.com for more details.

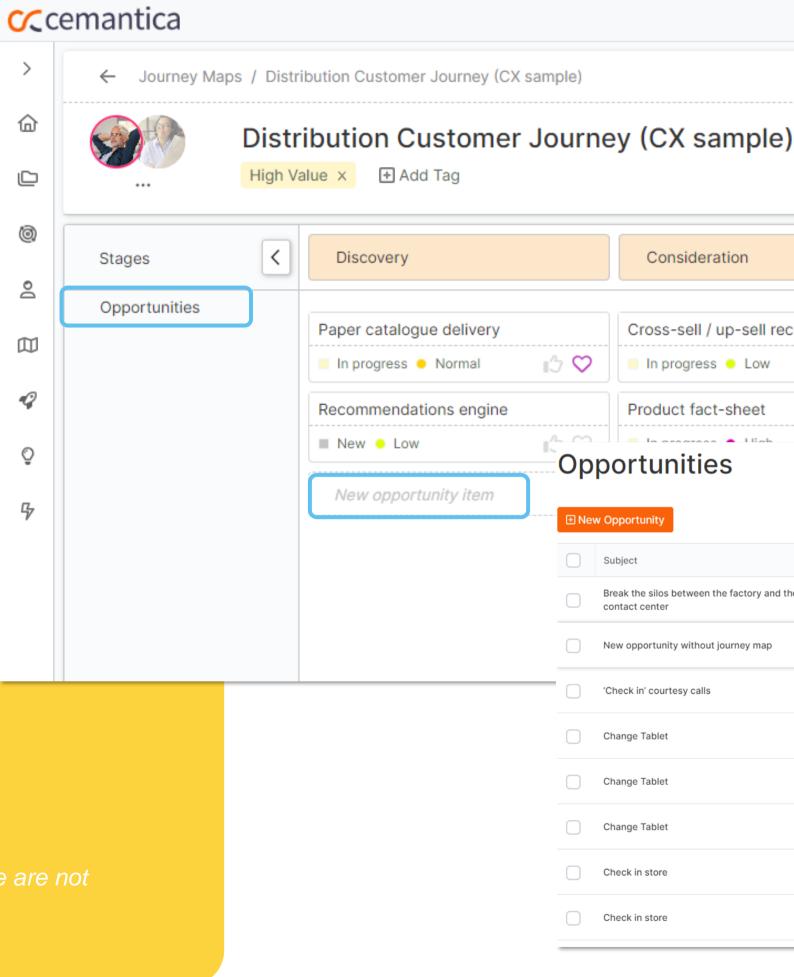

| Consideration                              |             | Selection     | ı            |              | Order                        |                |                                       |
|--------------------------------------------|-------------|---------------|--------------|--------------|------------------------------|----------------|---------------------------------------|
| ross-sell / up-sell recor                  | nmendations | Add a guide   | ed tour in t | he selection | Encourage c<br>digital chann | ustomers to u  | se the                                |
| In progress 🔸 Low 🌐 🖓 🖓 🖃                  |             | New • N       | lormal       | <b>1</b> 3 ♡ | New • High                   |                | 13 ♡                                  |
| oduct fact-sheet                           | -4 M        | Competitive   | e analysis ı |              | Push the we                  | b orders to th | e ERP                                 |
| tunities                                   |             |               |              |              |                              |                |                                       |
| unity                                      |             |               |              |              | Q                            | Default View   | ✓ □ TE 2                              |
|                                            | Priority    | Journey Map   | Owner        | Due Date     | Status                       | Quick          | Customer Va                           |
| e silos between the factory and the center | High        |               |              | 09/05/2024   | Stuck                        |                | •••••                                 |
| ortunity without journey map               | – Low       |               | РВ           | 09/07/2023   | New                          |                | 00000                                 |
| ' courtesy calls                           | High        | Happy Journey | EE           | 09/15/2023   | In pro                       |                | • 0 0 0 0                             |
| Tablet                                     | Low         | Happy Journey | EH           | 09/04/2023   | New                          |                | $\bullet \bullet \bullet \circ \circ$ |
| Tablet                                     | – Low       | Happy Journey | EH           | 09/04/2023   | New                          |                | •••00                                 |
| Tablet                                     | – Low       | Happy Journey | JR           | 09/04/2023   | New                          |                | $\bullet \bullet \bullet \circ \circ$ |
| store                                      | Low         | Happy Journey | EH           | 09/04/2023   | New                          |                | 00000                                 |
| store                                      | Cow         | Happy Journey | EH           | 09/04/2023   | New                          |                | 00000                                 |
|                                            |             |               |              |              |                              |                |                                       |

# Solution ideation!

- ✓ Ideate "Solutions"
- Build your business case and describe the impact of your solutions
- Connect your Solutions to multiple Opportunities
- Rate your solutions with the
   Cost Benefit Analysis model

| <b>C</b> cemantica |                                                                                                    | Q Need help? A EE                                                                                                    |  |  |  |  |  |  |  |  |
|--------------------|----------------------------------------------------------------------------------------------------|----------------------------------------------------------------------------------------------------|--|--|--|--|--|--|--|--|
| <                  |                                                                                                    |                                                                                                    |  |  |  |  |  |  |  |  |
| ☆ Home             | Solutions                                                                                                    |                                                                                                    |  |  |  |  |  |  |  |  |
| D Folders          |                                                                                                    |                                                                                                    |  |  |  |  |  |  |  |  |
| locx Programs      | ি New Solution<br>য । মান বিদ্যালয় বিদ্যালয় ব |                                                                                                    |  |  |  |  |  |  |  |  |
| 2 Personas         | Subject Journey Map Type                                                                                                    | Groups Owner Status Last Up                                                                                                    |  |  |  |  |  |  |  |  |
| 🖾 Journey Maps     | Employee persona segmentation (EX Employee Journey Map (EX sample) Sample)                                                                                                    | PB In pro Sep 06,                                                                                                    |  |  |  |  |  |  |  |  |
| Opportunities      |                                                                                                    |                                                                                                    |  |  |  |  |  |  |  |  |
| ♀ Solutions        |                                                                                                    |                                                                                                    |  |  |  |  |  |  |  |  |
| ✤ Actions List     | Employee persona segmentation (EX sample)                                                                                                    |                                                                                                    |  |  |  |  |  |  |  |  |
|                    | General Impact Rating                                                                                                    |                                                                                                    |  |  |  |  |  |  |  |  |
|                    | Subject Employee persona segmentation (EX sample)                                                                                                    | Status                                                                                                    |  |  |  |  |  |  |  |  |
| Ч                  | In progress                                                                                                    |                                                                                                    |  |  |  |  |  |  |  |  |
| u                  | General Impact Rating                                                                                                    |                                                                                                    |  |  |  |  |  |  |  |  |
|                    | Impact on People                                                                                                    | Impact on Process                                                                                                    |  |  |  |  |  |  |  |  |
|                    | Employee centric DNA program will impact collaboration and will break silos. Organizational units will work<br>in communities supporting each others                                                                                                    | - On-boarding of new employees will be done via an application with a checklist of tasks that need to be<br>done as part of the process - The retire process will be adapted to every persona profile impacting the<br>team that will handle the off-boarding - a new HR organizational unit will be setup to take care of |  |  |  |  |  |  |  |  |
|                    | General Impact Rating                                                                                                    |                                                                                                    |  |  |  |  |  |  |  |  |
|                    | ゆ Quick Win * Nice To Have か Complex Project MM To Avoid                                                                                                    |                                                                                                    |  |  |  |  |  |  |  |  |
|                    | Number of customers affected                                                                                                    | Cost of Implementation                                                                                                    |  |  |  |  |  |  |  |  |
|                    |                                                                                                    | $\bullet \circ \circ \circ \circ$                                                                                                    |  |  |  |  |  |  |  |  |
|                    | + Add Comment                                                                                                    | Show Comment                                                                                                    |  |  |  |  |  |  |  |  |
|                    |                                                                                                    |                                                                                                    |  |  |  |  |  |  |  |  |

### List your actions

✓ Create your list of actions ✓ You can access the Actions from the map directly or via the menu on the left side to prioritize them

Can be connected to your internal Project Management tool (JIRA, monday.com and more) – Contact info@cemantica.com

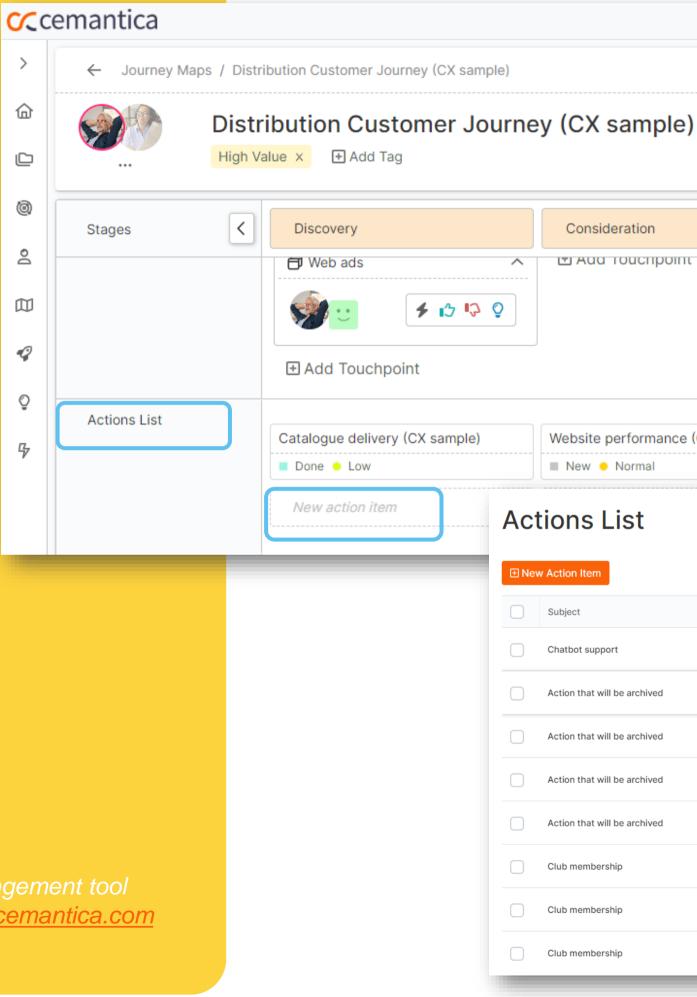

| npie)                            |                    |                  |                          |    |                |               |                             |                                |
|----------------------------------|--------------------|------------------|--------------------------|----|----------------|---------------|-----------------------------|--------------------------------|
| on                               |                    | Selection        |                          |    | Orc            | der           |                             | Invoicing                      |
| mpoint 🕒 Add Touch               |                    | ηροιητ           |                          |    |                |               |                             |                                |
|                                  |                    |                  |                          |    |                |               |                             |                                |
|                                  |                    |                  |                          |    |                |               |                             |                                |
|                                  |                    |                  |                          |    |                |               |                             |                                |
| mance (CX sample) Storage manage |                    | ement (CX sample | order format (CX sample) |    |                | ple)          | Trigger for invoice sending |                                |
| nal                              | I In progress • N  |                  | Normal                   |    | Stuck • Normal |               |                             | sample)                        |
|                                  |                    |                  |                          |    |                |               |                             |                                |
|                                  |                    |                  |                          |    |                |               |                             |                                |
|                                  | Priority           |                  | Due Date                 |    | Owner          | Status        | Journey Map                 | Groups                         |
|                                  | – Nor              | rmal             | mm/dd/yyyy               |    | JR             | Done          |                             | Marketing                      |
| nived                            | <mark>-</mark> Lov | V                | mm/dd/yyyy               |    | EH             | Done          | Happy Journey               |                                |
| nived                            | – Low              |                  | mm/dd/yyyy               |    | EH             | Done          | Happy Journey               |                                |
| hived                            | low                |                  | mm/dd/yyyy               |    | JR             | Done          | Happy Journey               |                                |
| hived                            | Cow                |                  | mm/dd/yyyy               |    | JR             | New           | Happy Journey               | Website revamp Omni channel st |
|                                  | Normal             |                  | mm/dd/yyyy               |    | EH             | New           | Happy Journey               |                                |
|                                  | 😑 Normal           |                  | mm/dd/yyyy               |    | EH             | New           | Happy Journey               |                                |
| 😑 Normal                         |                    | mm/dd/yyyy       |                          | JR | New            | Happy Journey |                             |                                |
|                                  |                    |                  |                          |    |                |               |                             |                                |

## **CX** Program management

- ✓ A dedicated area to manage your CX program including Stakeholders, Targets, CX Strategy and Relationships
- ✓ Manage multiple Programs in your organization to represent a framework or a specific CX project

| C cemantica                                                                                                    |                                                          |
|----------------------------------------------------------------------------------------------------|----------------------------------------------------------|
| <ul> <li>ᢙ Home</li> <li>✓ Main Workspace</li> <li>Ø Programs</li> </ul>                                                                                                    | <ul> <li>Your Programs</li> <li>■ New Program</li> </ul> |
| <ul> <li>A Personas</li> <li>D Journey Maps</li> <li>Insights</li> <li>Opportunities</li> <li>Options</li> <li>Solutions</li> <li>Actions</li> <li>Projects</li> <li>Add Folder</li> <li>Jen</li> </ul> | Credit Cards CX F<br>sample)                             |
| <ul> <li>Deleted and Archived</li> <li>Smart Analytics</li> </ul>                                                                                                    | Healthcare CX Pro                                        |

#### **C**cemantica

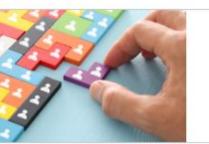

it Cards CX Program (CX

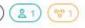

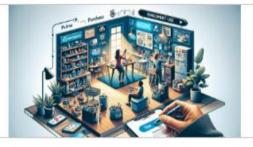

Distribution CX Program (CX sample)

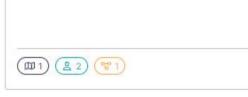

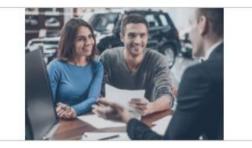

Employee Experience Program (EX sample)

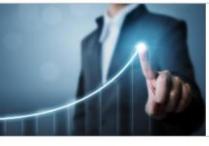

thcare CX Program (CX sample)

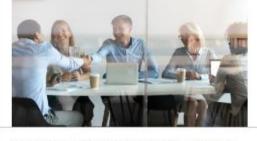

Insurance CX Program (CX sample)

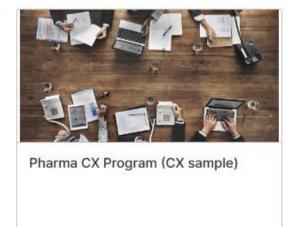

(DD 2) (<u>2</u> 2) (<u>8</u> 1)

(1) (21) (1)

Check our Learning space for free CX lessons

#### Learning

Develop your customer experience skills with our practical CX training courses

Search Courses

Contact Us

- O Constantly updated program of Lessons, Bootcamps and Masterclasses
- Cemantica CCXP experts and respected partners share best practices

www.cemantica.com/learning

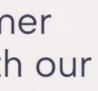

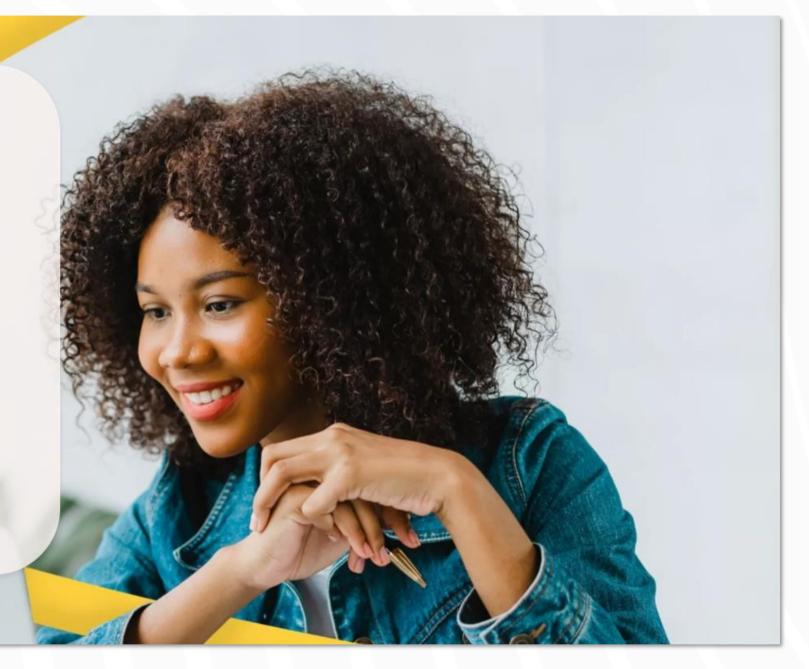

Thank you for choosing **Cemantica** as your CX partner on this journey...

Contact us at info@cemantica.com

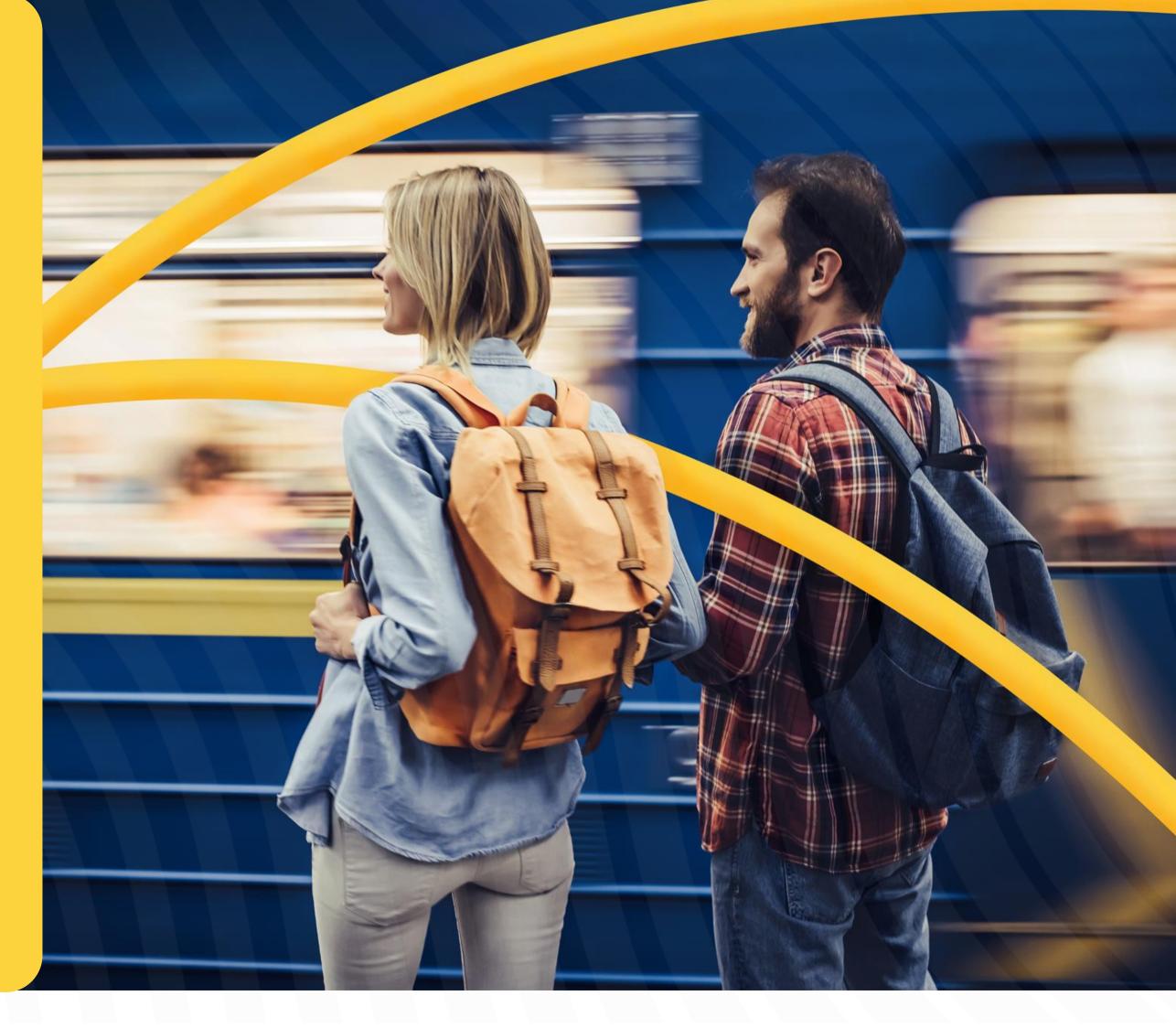